# **Themes: Charts, Crosstabs, Express Reports & Maps**

Themes allow a user to quickly stylize reports or elements of reports such as maps and charts. Exago comes with several themes pre-installed. Additional custom themes can also be created.

Pre-installed themes are saved in the Themes folder of Exago. By default custom themes are saved in the Report Path, which is specified in **Main Settings**. Alternatively the host application can manage theme storage by implementing the GetTemplate, GetTemplateList, and SaveTemplate functions. See **Report and Folder Management** for more information.

**Note:** To support multi-language functionality, if the theme name concatenated with '\_wrThemeId' matches the id of any element in the language files then the string of that language element will be displayed to the user instead of the theme name. **Ex**. For the Basic theme that is installed with Exago, there exists a language id 'Basic\_wrThemeId'. The string associated with this id is displayed. For more information see **Multi-Language Support.**

#### **Chart Themes**

A user can quickly select colors for Charts by applying a chart theme.

To create custom Chart themes:

1. In folder specified in the Report Path of **Main Settings** create a text file containing a comma separated list of the css values of the desired colors. Save the file and change the extension to 'wrth'.

**Note:** The file name will be displayed to the end user. To translate the name of a custom theme, see the note above section.

**Ex:** The theme 'Cocktails In Miami.wrth' contains the list: Navy, #00ff00, Yellow, Orange, Red.

### **Crosstab Themes**

A user can quickly style Crosstabs by applying a crosstab theme. Crosstab themes can specify background color, foreground color, section shading, borders, fonts and text size.

To create custom Crosstab themes:

1. Create a Crosstab with as several Tabulation Data, Row Headers, Column Headers as well as sub-totals and grand totals.

**Note:** If a user adds more Tabulation Data, Row Headers or Colum Headers than existed on the theme they will appear without styling. We recommend Crosstab Themes have five Row Headers, Column Headers, Tabulation Data, sub-total rows, and sub-total columns as well as a grand total row and a grand total column.

2. In the Report Designer stylize each cell of the Crosstab as desired.

- 3. Move your cursor over the Crosstab. Notice a dropdown menu appears in the bottom left corner.
- 4. Hold Alt+Ctrl+Shift and click on the dropdown.

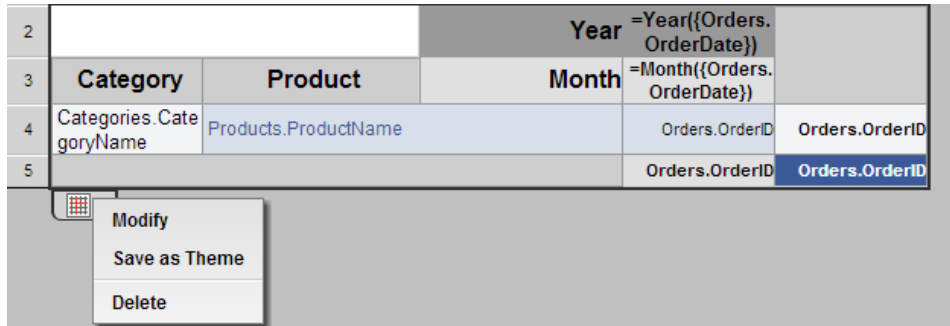

- 5. Click 'Save as Theme'.
- 6. Enter a name for the Theme. This name will be displayed to the end-users.

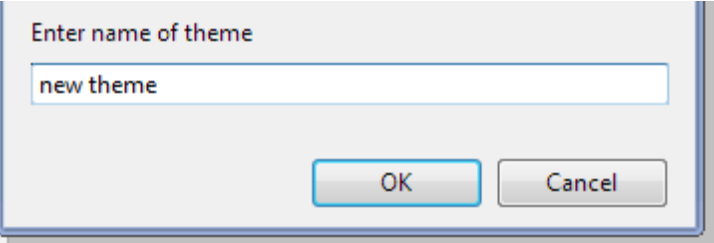

### **Express Report Themes**

A user can quickly style Express Reports by applying an express report theme. Express report themes can specify background color, foreground color, section shading, borders, fonts and text size.

To create custom Express Report themes:

1. Create an Express Report with Headers, Footers and a Page Header/Footer and a Grand Total.

**Note:** If a user adds more Columns, Headers, or Footers than existed on the theme they will appear without styling. We recommend Express Report Themes utilize many Columns, Headers and Footers.

- 2. In the Layout tab stylize the report as desired.
- 3. Hold Alt+Ctrl+Shift and click on the save button  $(\Box)$ .

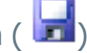

4. Enter a name for the theme. This name will be displayed to the end-users.

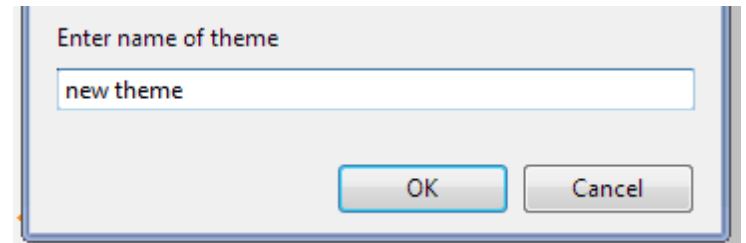

## **Map Themes**

A user can quickly select colors for Maps by applying a map theme.

To create custom Map themes:

1. In folder specified in the Report Path of **Main Settings** create a text file containing a comma separated list of the css values of the desired colors. Save the file and change the extension to 'wrtm'.

**Note:** The file name will be displayed to the end user. To translate the name of a custom theme, see the note above section.

**Ex:** The theme 'Cocktails In Miami.wrtm' contains the list: Navy, #00ff00, Yellow, Orange, Red.